## Writing Functions In R - a practical example: customized output table for Simple Linear Regressions

Martin Schweinberger

December 28, 2017

Functions are an extremely powerful feature of r especially as they can easily be written and customized. Very generally, functions are objects in R which can be called to perform customized calculations or tasks. Functions typically require arguments on which they perform some action.

The general form of a function is  $\text{jem}$ ; function(argument $\text{isub}$ ; 1;/sub; argument $\frac{1}{2}$ [sub $\frac{1}{2}$ ] $\frac{1}{3}$  (sub $\frac{1}{2}$ ] $\frac{1}{3}$  (sub $\frac{1}{2}$ ] $\frac{1}{3}$  (sub $\frac{1}{2}$ ] $\frac{1}{3}$  (em $\frac{1}{2}$ . To exemplify what this means and how you can write your own function, I am going to write a function which will produce a customized output table for a simple linear regression model. But before we write a rather complicated function, we are writing a very simple example, so you understand the basic logic behind it. We will write a function called my.summary which reports the mean, the median, and the standard deviation for a numeric vector.

```
### writing a very simple function
  my.summary <- function(x)\mathcal{L}_{\mathcal{L}}ifelse(is.numeric(x) == FALSE, return("ERROR: vector mustbe numeric"), x == x)
       m1 \le - \text{mean}(x)m2 \le - \text{median}(x)sd1 \leftarrow sd(x)result \leq list (m1, m2, sd1)
       names ( result ) <- c ( " Mean ", " Median ", " Standard Dviation ")
|10| return (result)
_{11} }
12
_{13} ### --- Test our function
```

```
14
15 # create avector
_{16} test \leq c(1,2,3,4,5,6,7,8,9)
17 \, my . summary (test)
18
19 \nparallel # below is the output of our function
_{20} #> $Mean
_{21} # > [1] 5
_{22} #>
_{23} #> $Median
_{24} # > [1] 5
_{25} #>
26 #>$' Standard Dviation '
_{27} \sharp > [1] 2.738613
```
Our simple example function works and return the mean, the median, and the standard deviation when we apply it to a numeric vector.

Now for the more complex example: The way that our more complex function will work is that the "summary" function for a regression model will produce a list which contains several objects. Our function will then extract some of these objects from the regression summary and reorganize them into a neat table.

The table will consist out of 7 columns and 8 rows. We are thus creating 8 vectors with 7 elements each. Empty elements will be represented as empty cells.

I am going to annotate the code to make it as clear as I can so that you can follow what I do.

So, here we go. . . As a first step, we clean our workspace

```
# Remove all lists from the current workspace
rm (list = ls( all = T ) )
```
We are going to start right away by creating an object which we call "lm.summary" and we define it as a function with a single argument (x). Th argument is a lm object so a simple linear regression model - to make it more comprehensible, you can simply think of x as standing for

lm(prep.ptw year, data = slrm.data)

 $lm.summary <- function(x)$  {

Next, we are defining another function within the main function which will produce summaries of p-values. So instead of the actual value, the p.nicefunction will output the level of significance of the p-value. For example, if the p-value is  $.03$ , the p.nice function will output "p $1.05$ \*".

```
p.nice \leftarrow function(z) {
       as. vector (unlist (sapply (z, function (w))
 3
4 \nmid # the line below reads: if the value is lower than 0.001
      print "p <.001***"
         ifelse(w < .001, return("p < .001***"),
 6
  # the line below reads: if the value is lower than 0.01 print
       "p < .01**"ifelse (w < .01, return ("p < .01**"),
 9
_{10} # the line below reads: if the value is lower than 0.05 print
       "p < .05*"11 # else print the exact value (of w)
12 ifelse (w \le 0.05, return ("p \le 0.05*"), return (w)))) } ))
             }
13
14 \# the next section will create a vector called "intercept"
15 \# with 6 elements which we are going to extract from the
16 # summary of the lm object. This vector will represent a row
     in
17 \# the table with the parametsr of the coefficient, i.e. its
18 # estimate, standard error, t-value, and p-value.
19
|20| intercept <-c (
21
_{22} # the first element of "intercept" is the first element of
     fourth object
|23|# of the summary list. And because this element is a
      coefficient
_{24} # estimate, i.e. a numeric value, we are going to round it
_{25} # to 2 decimal places.
26 round (summary (x) [[4]][1], 2),
27
28 \nmid # the next element is empty because it will be in a column
     showing
29 # standardized betas and we do not get standardized betas for
       the
30 \mid # intercept in a linear regression model.
\begin{array}{ccc} 31 \end{array} \begin{array}{ccc} \text{ii} & \text{ii} \\ \text{iii} & \text{iv} \end{array}32 round (summary (x) [[4]][3], 2),
33 round (summary (x) [[4]][5], 2),
34 \, round (summary (x) [[4]][7], 4),
\vert 35 p.nice (summary (x) [[4]][7]) )
```
 $36$ 

```
37 \# the next vector will hold the parameters for the predictor
38 predictor <-c (
39
_{40} # extract the estimate for the predictor and round the value
_{41} # to 4 decimal places
\begin{array}{cc} \text{round (summary (x) [1]] [2], 2), \end{array}43
_{44} \# extract the standardized beta for the predictor and round
     the value
45 \# to 4 decimal places
\begin{bmatrix} 46 \end{bmatrix} round (lm. beta (x) [[1]], 4),
47
48 \# extract the standard error for the predictor and round the
     value
_{49} # to 4 decimal places
\begin{bmatrix} 50 \\ 50 \end{bmatrix} round (summary (x) [[4]][4], 2),
51
52 \# extract the t-value for the predictor and round the value
53 # to 4 decimal places
\mathfrak{so}_{4} round (summary (x) [[4]][6], 2),
55
56 \# extract the p-value for the predictor and round the value
57 # to 4 decimal places
\begin{bmatrix} 58 & \text{round}(\text{summary}(x) [4]] [8], 4), \end{bmatrix}59
60 \text{ }# apply the p.nice function to the p-value and return the
     nice p- value
\begin{bmatrix} 61 \end{bmatrix} p.nice (summary (x) [[4]][8])
62
63 \# in the fowllowing, we create vectors which hold only one
64 # character string as the last element: we now add a row
65 \# to the table which separates the rows for the predictor
66 # from the overall model statistics
67
68 # first, we create a vector which will serve as a header for
69 # the model statz
70 mdl . statz <- c ("", "", "", "", "", " Value ")
71
72 # we are now extracting the number of cases in our model
73 nbcases <- c("", "", "", "", "", length (summary (x) [[3]]))
74
75 # extract the residual standard error
76 rse \leq -c ("", "", "", "", "",
77 round (summary (x) [[6]], 2))
78
79 \# extract the common R<sup>2</sup> value
80 multR2 <- c("", "", "", "", round (summary (x) [[8]], 4))
81
```

```
\frac{82}{10} # extract the adjusted R<sup>2</sup> value (this R<sup>2</sup
      > value
83 # provides an estimate of how much the common R<sup>2</sup>
     value
|84| # will vary, if we the cross-validate it, i.e. how much
     variation there
85 # would be , if we took many samples and replicated the model
     many times
\begin{bmatrix} 86 \\ 86 \end{bmatrix} adjR2 <- c("", "", "", "", round (summary (x) [[9]], 4))
87
88 # extract the F statistic of the overall model
89 F <- c ("", "", "", "", "", "",
\vert 90 round (summary (x) [[10]][1], 2))
91
92 # extract the p
|93| p <- c ("", "", "", "", round (summary (x) [[4]][8], 4))
94
|95|# we are almost done: now, we are going to create a table
96 # called <em>slrm.tb</em> by binding the vectors together
97 \# (the command/function <em>rbind</em> means: bind
98 # vectors as rows together
99 slrm.tb <- rbind (intercept, predictor, mdl.statz, nbcases,
        rse, multR2, adjR2, F, p)
100
101 \# now, we add column names to the table
102 colnames (slrm.tb) \leq c (colnames (summary (x) [[4]]) [1],
103 "Std. Beta",
\vert colnames (summary (x) [[4]]) [c(2:4)],
105 "P-value sig.")
106
107 # now, we add rownames to the table
_{108} rownames (slrm.tb) <- c(
\begin{bmatrix} 109 \end{bmatrix} rownames (summary (x) [[4]]) [1],
_{110} rownames (summary (x) [[4]]) [2],
111 TModel statistics", "Number of cases in model",
112 paste ("Residual standard error", paste ("on", summary (x)
            [ [7] ] [2], "DF")),
113 "Multiple R-squared", "Adjusted R-squared",
114 paste ("F-statistic",
115 paste ("(", round (summary (x) [[10]][2], 0), ", ",
116 round(summary(x) [[10]] [3], 0), ")", sep = "",
                 collapse = "")),
117 "Model p-value")
118
119 \# we converting the table into a data frame
120 slrm.tb \leq as.data.frame (slrm.tb)
121
122 # now we tell R to print the resulting table to the console,
  conce
```

```
_{123} # it is done with this prodedure.
_{124} return (slrm.tb)
125 }
126 # voila: we are done with writing a function which outputs
127 # a customized summary table for a simple linear regression
      model
```
The next issue is how we can utilize our function whenever we want. R makes that really easy: all we need to do is to define the source (the path to the function). So you only need to save the above code in an editor (I use TinnR as it highlights R syntax) and save it as an R file (I saved the code above as  $\text{jem/slr}$ .summary.tb.R<sub>i</sub>/em<sub>i</sub>) in my directory for customized R functions. The path thus is "C:

R /slr.summary.tb" (I need to use double backslashes in front of directories as my machine runs on Windows). The only thing you need to add is the  $jem<sub>i</sub>source<sub>i</sub>/em<sub>i</sub> command which tells R that it is supposed the function$ from the path which is its argument.

So let' check how to call and execute our function.

```
### Calling functions
 2
_3 # clean our workspace
  rm (list = ls( all = T ) )5
6 # Initiate packages we need
7| library (QuantPsyc)
|library (car)
 9
_{10} # load our function
11 source ("C:\\R/slr.summary.tb.R")
12 # now we read in some data
_{13} slr.data <- read.delim("D:\\MyProjects\\
      SimpleLinearRegression /slr. data .txt", header = TRUE )
14
15 \# remove columns we do not need
16 slr . data <- as . data . frame ( cbind ( slr . data$datems , slr . data$P .
      ptw))
17 colnames (slr.data) <- c ("year", "prep.ptw") # add column
      names
18 slr.data \leq slr.data [!is.na (slr.data $year) == T, ] # delete
      incomplete cases
19
|20| prep. lm <- lm (prep. ptw \tilde{ } year, data = slr. data)
21
_{22} # call our function
_{23} slr. summary (prep. 1m)
```
The output of the function that is displayed on the R GUI will look slightly different from the table below but has the same structure and outline (I transformed it for editorial purposes since LATEXwill not display the function output as it is shown in the R GUI.

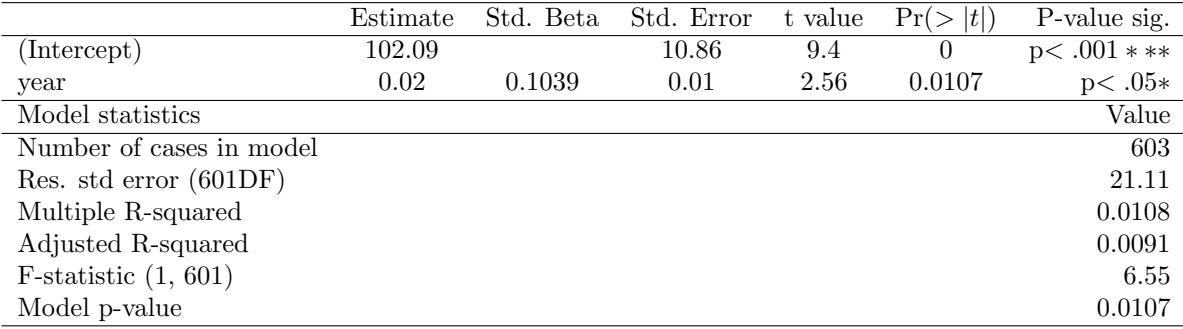